danalogic GN

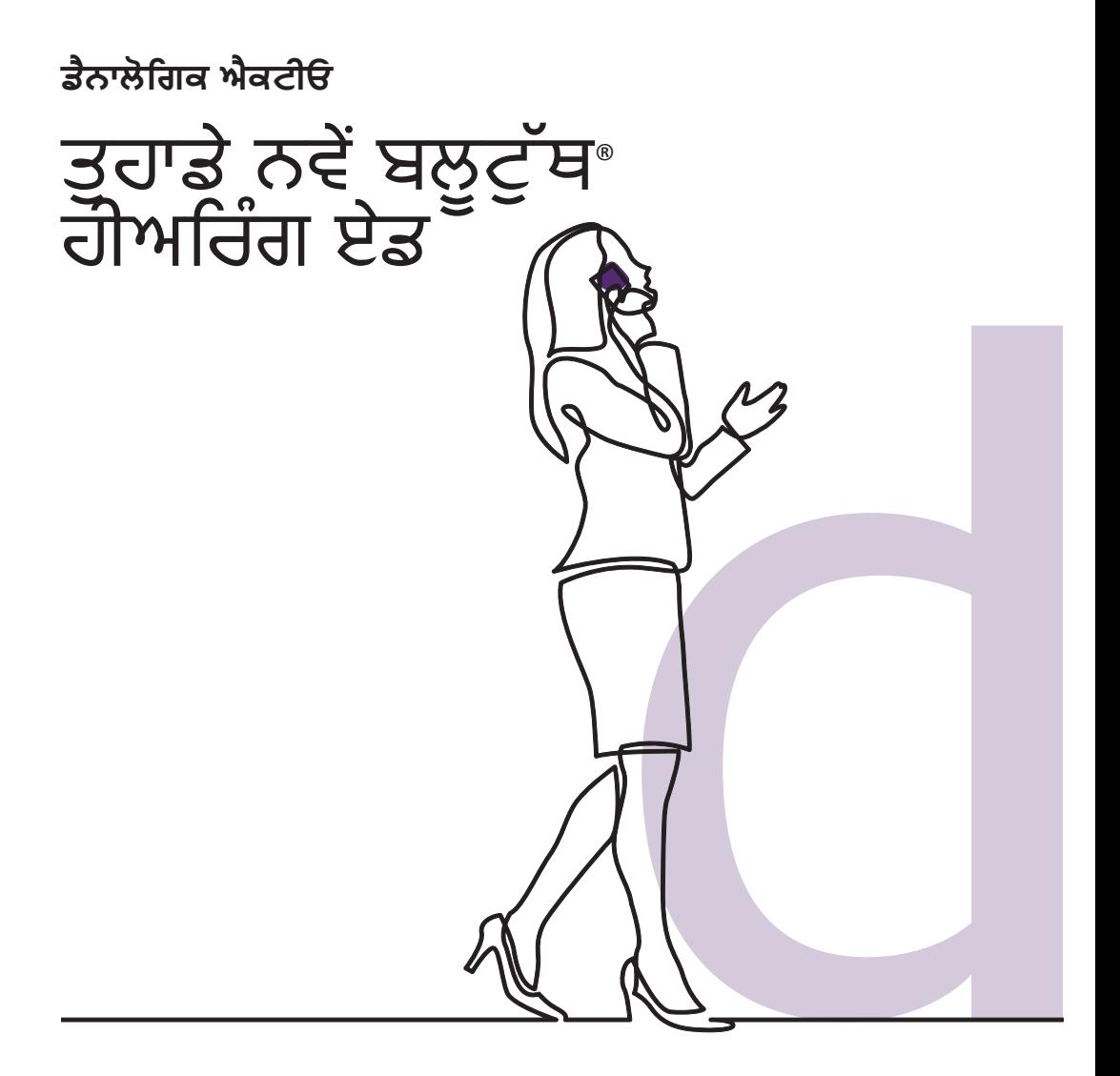

**GN** Making Life Sound Better

## ਤੁਹਾਡੇ ਨਵੇੇਂ ਡੈਨਾਲੋਗਿਕ ਐਕਟੀਓ ਹੀਅਰਿੰਗ ਏਡ ਵਿੱਚ ਬਲੂਟੁੱਥ ਸਮਰੱਥਾ ਹੈ।

ਇਹ ਬਹੁਤ ਵਧੀਆ ਖ਼ਬਰ ਹੈ ਕਿਉਂਕਿ ਇਹ ਵਿਸ਼਼ੇਸ਼ਤਾ ਤੁਹਾਨੂੰ ਇੱਕ ਸਮਾਰਟ ਡਿਵਾਈਸ (ਕਾੱਲਾਂ, ਸੰਗੀਤ ਅਤੇ ਹੋਰ ਆਡੀਓ) ਤੋਂ ਸਿੱਧੇ ਤੁਹਾਡੇ ਹੀਅਰਿੰਗ ਏਡ ਰਾਹੀਂ ਆਵਾਜ਼ਾਂ ਨੂੰ ਸਟ੍ਰੀਮ ਕਰਨ ਦੀ ਇਜਾਜ਼ਤ ਦਿੰਦੀ ਹੈ।

ਇਸ ਵਿਸ਼਼ੇਸ਼ਤਾ ਲਈ ਅਨੁਕੂਲ ਸਮਾਰਟ ਡਿਵਾਈਸਾਾਂ ਦੀ ਸੂਚੀ ਲਈ ਕਿਰਪਾ ਕਰਕੇ ਇੱਥੇ ਸੂਚੀ ਦੇਖੋ **go.gn.com/app-support**

ਡੈਨਾਲੋਗਿਕ ਐਕਟੀਓ (Danalogic Actio) ਕੋਲ ਚੁਣੀਂਦਾ Apple® ਡਿਵਾਈਸਾਂ ਨਾਲ ਹੈਂਡਸ-ਫ੍ਰੀ ਕਾੱਲਿੰਗ ਦੀ ਇਜਾਜ਼ਤ ਦੇਣ ਦੀ ਸਮਰੱਥਾ ਵੀ ਹੈ। ਹੈਂਡਸ-ਫ੍ਰੀ ਕਾੱਲਿੰਗ ਤੁਹਾਨੂੰ ਤੁਹਾਡੇ ਹੀਅਰਿੰਗ ਏਡ ਦੀ ਵਰਤੋਂ ਕਰਦੇ ਹੋਏ ਫ਼ੋਨ ਕਾੱਲਾਂ ਦਾ ਜਵਾਬ ਦੇਣ ਦੀ ਇਜਾਜ਼ਤ ਦਿੰਦੀ ਹੈ ਅਤੇ ਤੁਹਾਡੇ ਹੀਅਰਿੰਗ ਏਡ ਤੁਹਾਡੀ ਆਵਾਜ਼ ਨੂੰ ਪ੍੍ਰਰਾਪਤ ਕਰਨ ਲਈ ਇੱਕ ਮਾਈਕ੍੍ਰਰੋਫ਼਼ੋਨ ਦੇ ਤੌਰ 'ਤੇ ਕੰਮ ਕਰਨਗੇ, ਨਾਲ ਹੀ ਤੁਹਾਡੇ ਫ਼਼ੋਨ ਤੋੋਂ ਆਵਾਜ਼ ਨੂੰ ਸਿੱਧੇ ਤੁਹਾਡੇ ਹੀਅਰਿੰਗ ਏਡ ਵਿੱਚ ਸਟ੍ਰੀਮ ਕਰਨਗੇ। ਇਸ ਵਿਸ਼ੇਸ਼ਤਾ ਦੇ ਅਨੁਕੂਲ Apple ਡਿਵਾਈਸਾਂ ਦੀ ਸੂਚੀ ਲਈ, ਕਿਰਪਾ ਕਰਕੇ ਇੱਥੇ ਵੈਬਸਾਈਟ 'ਤੇ ਦੇਖੋ **go.gn.com/app-support** 

# ਬਲੂਟੁੱਥ ਹੀਅਰਿੰਗ ਏਡ ਦੇ ਫਾਇਦੇ

- ਹੀਅਰਿੰਗ ਏਡ ਨੂੰ ਪਹਿਨਣ ਦੌਰਾਨ ਫ਼ੋਨ ਕਾੱਲਾਂ ਨਾਲ ਸਿੱਝਣਾ ਹੋ ਸਕਦਾ ਹੈ। ਤੁਹਾਡੇ ਨਵੇੇਂ ਹੀਅਰਿੰਗ ਏਡ ਤੁਹਾਨੂੰ ਫ਼ੋਨ ਅਤੇ ਵੀਡੀਓ ਕਾੱਲਾਂ, ਦੋਵਾਂ ਨੂੰ ਸਿੱਧੇ ਸਟ੍ਰੀਮ ਕਰਨ ਦੀ ਇਜਾਜ਼ਤ ਦੇਣਗੇ। ਇਸ ਨਾਲ ਇਹ ਸੁਣਨਾ ਆਸਾਨ ਹੋ ਜਾਾਂਦਾ ਹੈ ਕਿ ਕੀ ਕਿਹਾ ਜਾ ਰਿਹਾ ਹੈ।
- ਤੁਹਾਨੂੰ ਹੁਣ ਆਪਣੇ ਸਮਾਰਟ ਡਿਵਾਈਸ ਤੋੋਂ ਸੰਗੀਤ, ਵੀਡੀਓ ਜਾਾਂ ਹੋਰ ਆਡੀਓ ਸੁਣਨ ਲਈ ਹੈੱਡਫੋਨ ਪਹਿਨਣ ਦੀ ਲੋੜ ਨਹੀੀਂ ਹੈ ਕਿਉਂਕਿ ਆਵਾਜ਼ ਤੁਹਾਡੇ ਹੀਅਰਿੰਗ ਏਡ ਵਿੱਚ ਸਟ੍ਰੀਮ ਕੀਤੀ ਜਾਵੇਗੀ।

#### ਬਲੂਟ੍ਰਥ ਸਟ੍ਰੀਮਿੰਗ ਲਈ ਤੁਹਾਡੇ ੍ਰ ਹਾਅਰਿੰਗ ਏਡ ਨੂੰ ਕਨੈਕਟ ਕਰਨਾ

ਜੇਕਰ ਤੁਹਾਡੇ ਕੋਲ ਇੱਕ ਅਨੁਕੂਲ ਸਮਾਰਟ ਯੰਤਰ ਹੈ, ਤਾਾਂ ਕਿਰਪਾ ਕਰਕੇ ਆਪਣੇ ਹੀਅਰਿੰਗ ਏਡ ਨੂੰ ਇਸ ਨਾਲ ਜੋੜਨ ਲਈ ਇਸ ਕਿਤਾਬਚੇ ਵਿੱਚ ਦਿੱਤੀਆਂ ਹਿਦਾਇਤਾਾਂ ਦੀ ਪਾਲਣਾ ਕਰੋ।

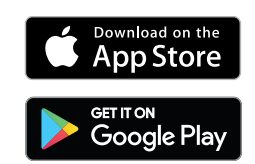

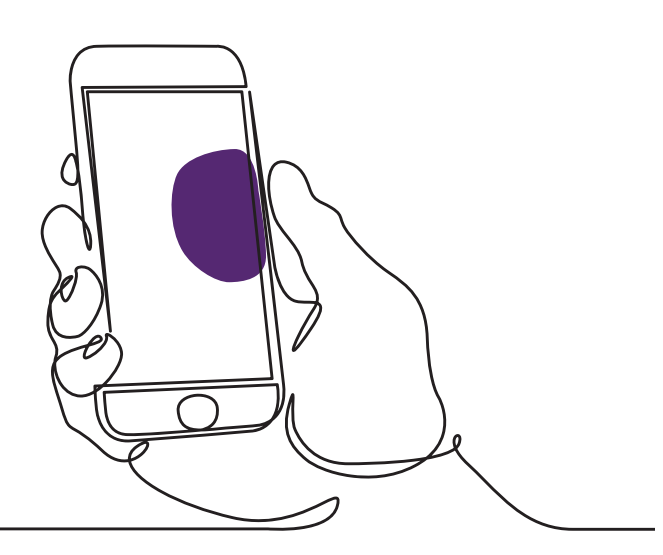

## ਤੁਹਾਡੇ ਹੀਅਰਿੰਗ ਏਡ ਨੂੰ ਆਪਣੀ Apple ਡਿਵਾਈਸ ਨਾਲ ਕਿਵੇੇਂ ਜੋੜਨਾ ਹੈ

- 1. ਆਪਣੇ ਹੀਅਰਿੰਗ ਏਡ ਬੰਦ ਕਰੋ।
- 2. ਆਪਣੀ Apple ਡਿਵਾਈਸ 'ਤੇ 'ਸੈਟਿੰਗ' ਮੀਨੂ 'ਤੇ ਜਾ ਕੇ ਬਲੂਟੁੱਥ ਨੂੰ ਚਾਲੂ ਕਰੋ। ਜਦੋਂ ਤੁਸੀਂ ਬਲੂਟੁੱਥ ਨੂੰ ਸਰਗਰਮ ਕਰਦੇ ਹੋ ਤਾਂ ਸਲਾਈਡਰ ਹਰਾ ਹੋ ਜਾਂਦਾ ਹੈ।
- 3. ਮੁੱਖ ਸੈਟਿੰਗਾਂ ਮੀਨੂ 'ਤੇ ਵਾਪਸ ਜਾਓ ਅਤੇ ਫਿਰ 'ਪਹੁੰਚਯੋਗਤਾ (Accessibility)' 'ਤੇ ਟੈਪ ਕਰੋ।
- 4. 'ਸੁਣਨ ਵਾਲੇ ਯੰਤਰਾਂ (Hearing Devices)' ਤੱਕ ਹੇਠਾਂ ਸਕ੍ਰੋਲ ਕਰੋ।
- 5. ਜੇਕਰ ਤੁਹਾਡੇ ਹੀਅਰਿੰਗ ਏਡ ਪਹਿਲਾਂ ਹੀ ਚਾਲੂ ਹਨ, ਤਾਂ ਕਿਰਪਾ ਕਰਕੇ ਉਹਨਾਂ ਨੂੰ ਮੁੜ ਚਾਲੂ ਕਰੋ। ਨਹੀਂ ਤਾਾਂ, ਕਿਰਪਾ ਕਰਕੇ ਆਪਣੇ ਹੀਅਰਿੰਗ ਏਡ ਨੂੰ ਚਾਲੂ ਕਰੋ। ਇਹ ਯਕੀਨੀ ਬਣਾਏਗਾ ਕਿ ਤੁਹਾਡੀ Apple ਡਿਵਾਈਸ ਤੁਹਾਡੇ ਹੀਅਰਿੰਗ ਏਡ ਦਾ ਪਤਾ ਲਗਾ ਸਕਦੀ ਹੈ।

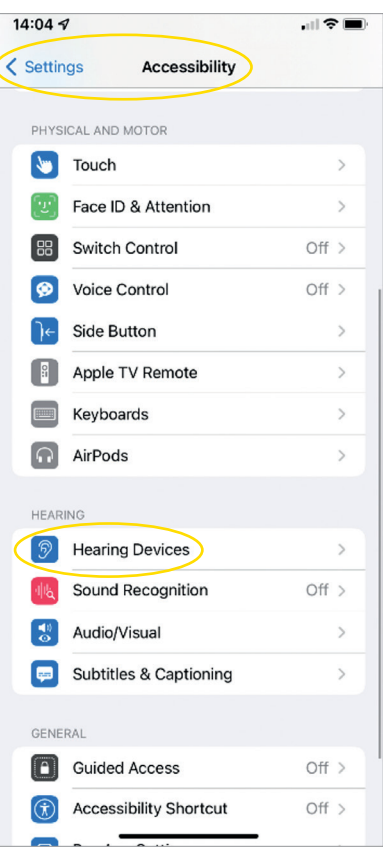

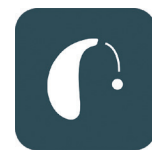

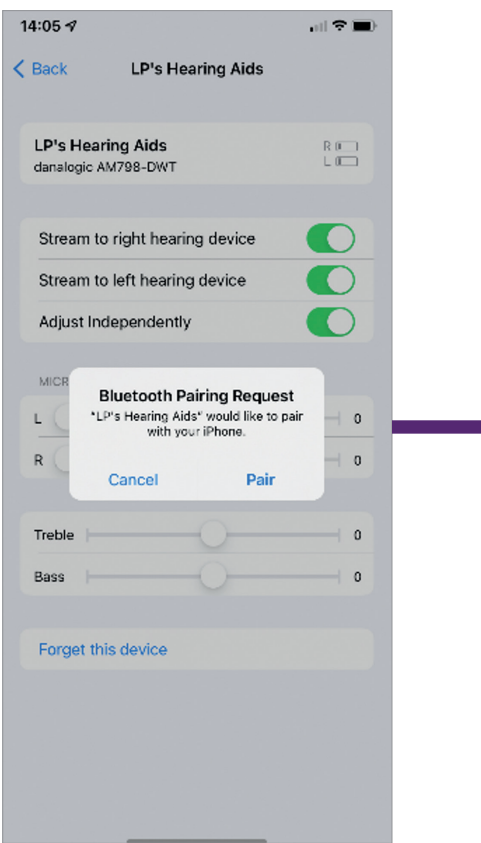

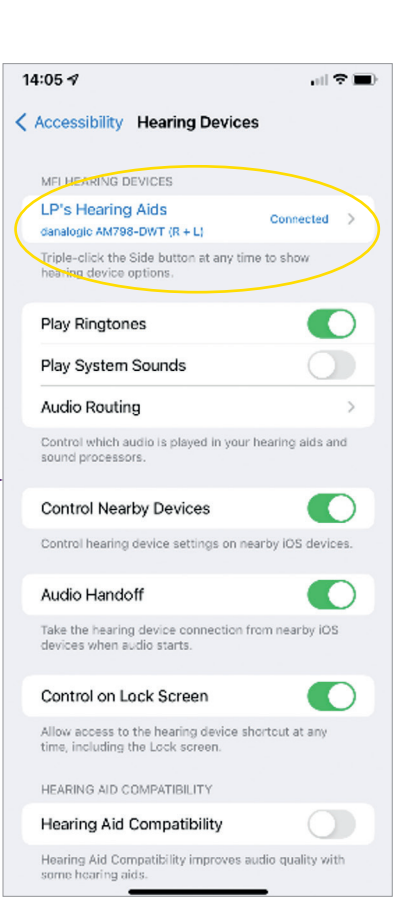

- 6. 'ਜੋੜਾ ਬਣਾਓ (Pair)' 'ਤੇ ਟੈਪ ਕਰੋ। ਜੇ ਤੁਹਾਡੇ ਕੋਲ ਦੋ ਹੀਅਰਿੰਗ ਏਡ ਹਨ, ਤਾਾਂ ਤੁਹਾਨੂੰ ਦੋ ਵਾਰ ਸਵੀਕਾਰ ਕਰਨ ਦੀ ਲੋੜ ਹੋਵੇਗੀ।
- 7. ਐਪ ਸਟੋਰ 'ਤੇ ਜਾਓ ਅਤੇ ਆਪਣੇ ਹੀਅਰਿੰਗ ਏਡ ਲਈ 'BeMore' ਖੋਜੋ।
- 8. BeMore ਐਪ ਨੂੰ ਡਾਊਨਲੋਡ ਕਰੋ। ਇਸਨੂੰ ਖੋਲ੍ਹੋ ਅਤੇ 'ਸ਼਼ੁਰੂ ਕਰੋ (Get Started)' 'ਤੇ ਟੈਪ ਕਰੋ।
- 9. ਐਪ ਨਾਲ ਜੁੜਨ ਲਈ ਸਕ੍ਰੀਨ 'ਤੇ ਦਿੱਤੀਆਂ ਹਿਦਾਇਤਾਾਂ ਦੀ ਪਾਲਣਾ ਕਰੋ। ਤੁਸੀੀਂ ਹੁਣ ਇਸਨੂੰ ਵਰਤਣ ਲਈ ਤਿਆਰ ਹੋ।

ਟਿੱਪਣੀ: ਇਹ ਕਦਮ ਹਨ ਅਤੇ ਇਹ iOS 13 ਅਤੇ ਨਵੇੇਂ ਸੰਸਕਰਣ ਵਿੱਚ ਕਿਵੇੇਂ ਦਿਖਾਈ ਦਿੰਦਾ ਹੈ

### ਜੇਕਰ ਤੁਹਾਨੂੰ ਆਪਣੀ Apple ਡਿਵਾਈਸ ਨੂੰ ਮੁੜ-ਜੋੜਨ ਦੀ ਲੋੜ ਪੈੈਂਦੀ ਹੈ

ਜੇਕਰ ਤੁਹਾਡੀਆਂ ਇੱਕ ਜਾਂ ਦੋਨੋਂ ਹੀਅਰਿੰਗ ਏਡ ਨੂੰ ਬਦਲ ਦਿੱਤਾ ਗਿਆ ਹੈ, ਤਾਾਂ ਤੁਹਾਨੂੰ ਉਹਨਾਾਂ ਨੂੰ ਆਪਣੇ ਸਮਾਰਟ ਡਿਵਾਈਸ ਨਾਲ ਦੁਬਾਰਾ ਜੋੜਨ ਦੀ ਲੋੜ ਹੋਵੇਗੀ।

- 1. ਸੈਟਿੰਗਾਂ ਮੀਨੂ 'ਤੇ ਜਾ ਕੇ ਪੁਰਾਣੇ ਹੀਅਰਿੰਗ ਏਡ ਨੂੰ ਹਟਾ ਕੇ ਸ਼਼ੁਰੂ ਕਰੋ।
- 2. ਹੇਠਾਾਂ ਸਕ੍੍ਰਰੋਲ ਕਰੋ ਅਤੇ 'ਪਹੁੰਚਯੋਗਤਾ (Accessibility)' ਚੁਣੋ।
- 3. 'ਸੁਣਨ ਵਾਲੇ ਯੰਤਰ (ਹੀਅਰਿੰਗ ਏਡ)' ਚੁਣੋ।
- 4. 'MFI Hearing Devices' ਸੈਕਸ਼ਨ ਦੇ ਤਹਿਤ ਸਕਰੀਨ 'ਤੇ ਹੀਅਰਿੰਗ ਏਡ ਨੂੰ ਚੁਣੋ ਅਤੇ 'ਇਸ ਡਿਵਾਈਸ ਨੂੰ ਭੁੱਲ ਜਾਓ (Forget this device)' 'ਤੇ ਟੈਪ ਕਰੋ।
- 5. ਆਪਣੇ ਨਵੇੇਂ ਹੀਅਰਿੰਗ ਏਡ ਨੂੰ ਮੁੜ ਚਾਲੂ ਕਰੋ ਅਤੇ 'ਜੋੜਾ ਬਣਾਓ (pair)' ਦਬਾਓ। ਜੇਕਰ ਤੁਸੀਂ ਦੇ ਹੀਅਰਿੰਗ ਏਡ ਪਹਿਨੇ ਹੋਏ ਹੋ ਤਾਾਂ ਤੁਹਾਨੂੰ 'ਜੋੜਾ ਬਣਾਓ (pair)' ਨੂੰ ਦੋ ਵਾਰ ਟੈਪ ਕਰਨ ਦੀ ਲੋੜ ਹੋਵੇਗੀ।

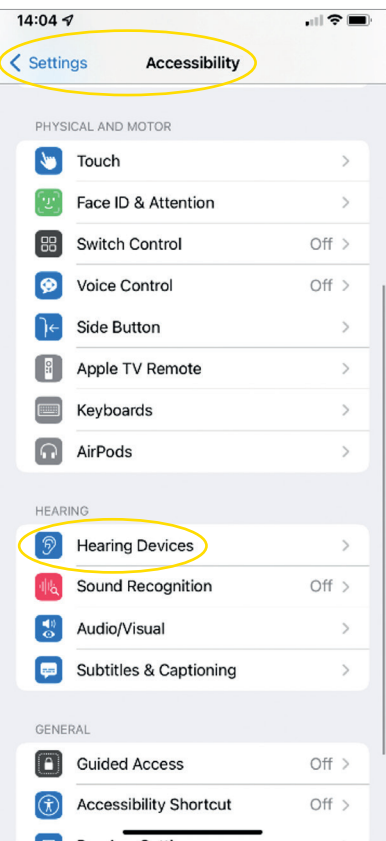

# ਡੈਨਾਲੋਗਿਕ ਐਕਟੀਓ ਨਾਲ iPhone® ਅਤੇ iPad® ਲਈ ਹੋਡਸ-ਫ੍ਰੀ ਕਾੱਲਾਂ ਦਾ ਆਨੰਦ ਕਿਵੇਂ ਮਾਣੀਏ

ਕਿਰਪਾ ਕਰਕੇ ਸਾਡੀ ਇਸ ਵੈੱਬਸਾਈਟ ਤੇ ਜਾਾਂਚ ਕੇ ਇਹ ਯਕੀਨੀ ਬਣਾਓ ਕਿ ਤੁਹਾਡੀ ਡਿਵਾਈਸ ਅਨੁਕੂਲ ਹੈ **go.gn.com/app-**

#### **support**

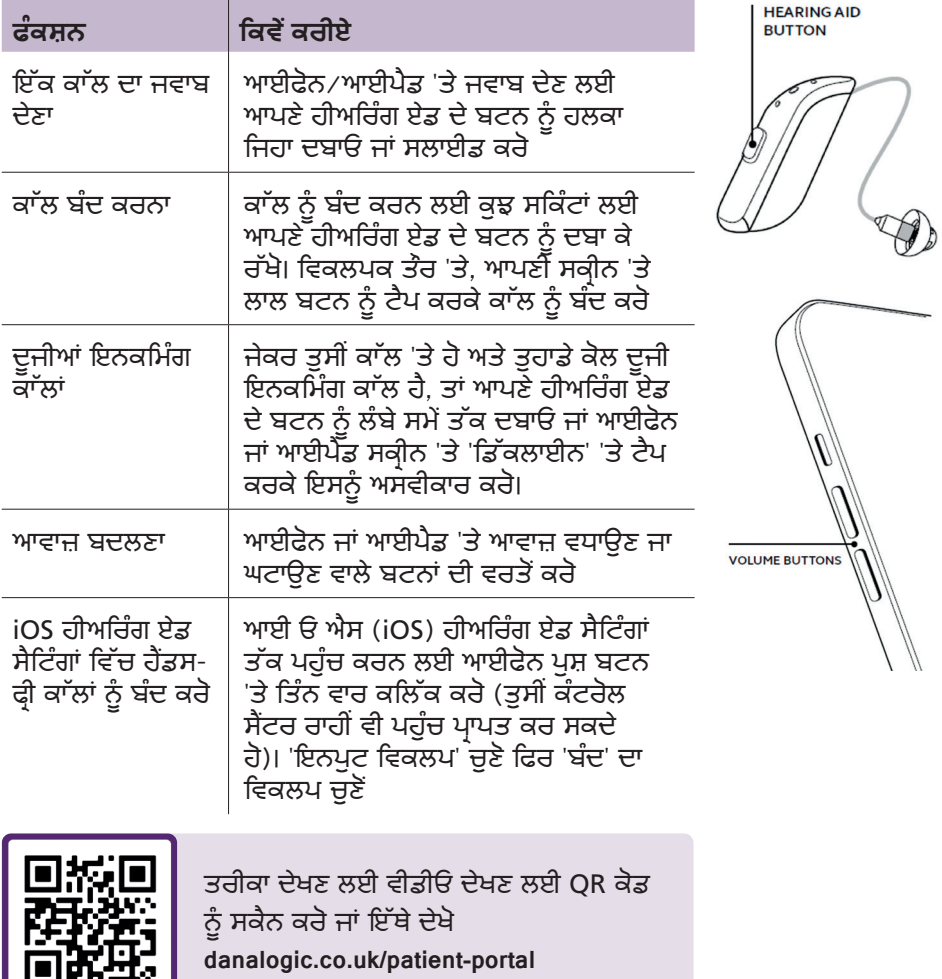

### ਤੁਹਾਡੇ ਹੀਅਰਿੰਗ ਏਡ ਨੂੰ ਆਪਣੀ  $\overline{\mathsf{A}}$ ndroid™ ਡਿਵਾਈਸ ਨਾਲ ਕਿਵੇਂ ਜੋੜਨਾ ਹੈ

- 1. Google Play ਸਟੋਰ 'ਤੇ ਜਾਓ, BeMore ਦੀ ਖੋਜ ਕਰੋ ਅਤੇ ਐਪ ਨੂੰ ਡਾਊਨਲੋਡ ਕਰੋ।
- 2. ਇੱਕ ਵਾਰ ਡਾਊਨਲੋਡ ਕਰਨ ਤੋੋਂ ਬਾਅਦ, ਐਪ ਖੋਲ੍ਹੋ੍ਹ ਅਤੇ 'ਸ਼਼ੁਰੂ ਕਰੋ (Get Started)' 'ਤੇ ਟੈਪ ਕਰੋ।
- 3. ਐਪ ਨਾਲ ਜੁੜਨ ਲਈ ਸਕ੍ਰੀਨ 'ਤੇ ਦਿੱਤੀਆਂ ਹਿਦਾਇਤਾਾਂ ਦੀ ਪਾਲਣਾ ਕਰੋ। ਤੁਸੀੀਂ ਹੁਣ ਇਸਨੂੰ ਵਰਤਣ ਲਈ ਤਿਆਰ ਹੋ।

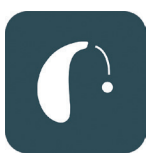

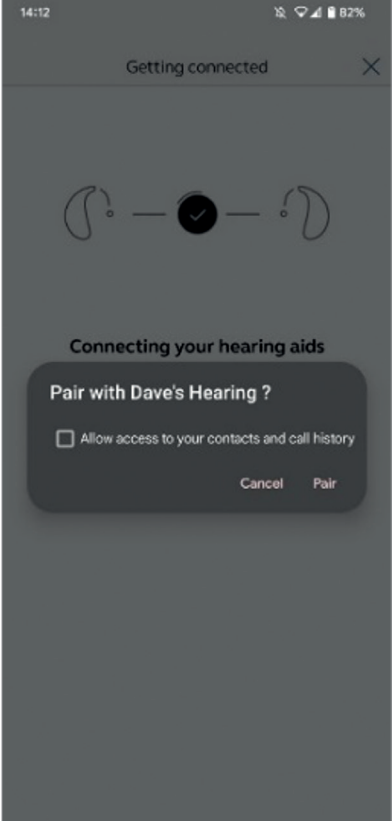

## ਜੇਕਰ ਤੁਹਾਨੂੰ ਆਪਣੀ Android ਡਿਵਾਈਸ ਨੂੰ ਮੁੜ-ਜੋੜਨ ਦੀ ਲੋੜ ਪਦ<mark>ੀ</mark> ਹ

ਜੇਕਰ ਤੁਹਾਡੀਆਂ ਇੱਕ ਜਾਂ ਦੇਨੋਂ ਹੀਅਰਿੰਗ ਏਡ ਨੂੰ ਬਦਲ ਦਿੱਤਾ ਗਿਆ ਹੈ, ਤਾਾਂ ਤੁਹਾਨੂੰ ਉਹਨਾਾਂ ਨੂੰ ਆਪਣੇ ਸਮਾਰਟ ਡਿਵਾਈਸ ਨਾਲ ਦੁਬਾਰਾ ਜੋੜਨ ਦੀ ਲੋੜ ਹੋਵੇਗੀ।

- 1. 'ਸੈਟਿੰਗਜ਼' ਮੀਨੂ ਨੂੰ ਖੋਲ੍੍ਹਣ ਲਈ ਸਕ੍੍ਰਰੀਨ ਦੇ ਸਿਖਰ ਤੋੋਂ ਹੇਠਾਾਂ ਵੱਲ ਸਵਾਈਪ ਕਰੋ, ਫਿਰ ਬਲੂਟੁੱਥ ਆਈਕਨ ਨੂੰ 2 ਸਕਿੰਟ ਦਬਾ ਕੇ ਰੱਖੋ।
- 2. ਹੀਅਰਿੰਗ ਏਡ ਲਈ ਸੈਟਿੰਗਜ਼ ਆਈਕਨ ਨੂੰ 2 ਸਕਿੰਟਾਾਂ ਲਈ ਫੜੀ ਰੱਖੋ।
- 3. 'ਭੁੱਲੋ (Forget)' ਚੁਣੋ।
- 4. BeMore ਐਪ ਖੋਲ੍ਹੋ।
- 5. 'BeMore ਮੀਨੂ' ਖੋਲ੍ਹੋ ਅਤੇ 'ਹੀਅਰਿੰਗ ਏਡ ਨੂੰ ੍ਹ ਜੋੜੋ (Pair new hearing aids)' ਦੀ ਚੋਣ ਕਰੋ। ਫਿਰ ਕਨੈਕਟ ਕਰਨ ਲਈ ਸਕ੍ਰੀਨ 'ਤੇ ਦਿੱਤੇ ਨਿਰਦੇਸ਼ਾਂ ਦੀ ਪਾਲਣਾ ਕਰੋ। ਤੁਸੀਂ ਹੁਣ ਇਸਨੂੰ ਵਰਤਣ ਲਈ ਤਿਆਰ ਹੋ।

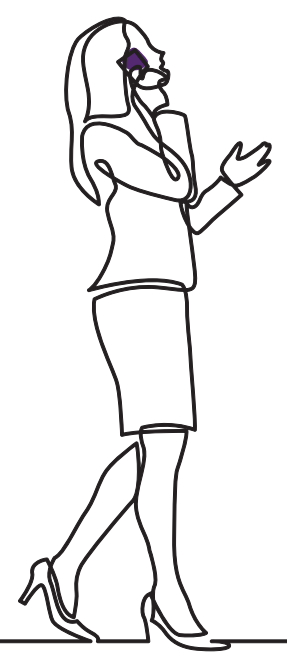

# danalogic GN

ਜੇਕਰ ਤੁਹਾਨੂੰ ਮੁਸ਼ਕਲਾਾਂ ਆ ਰਹੀਆਂ ਹਨ, ਤਾਾਂ ਕਿਰਪਾ ਕਰਕੇ ਹੋਰ ਮਾਰਗਦਰਸ਼ਨ ਲਈ ਸਾਡੀ ਵੈੱਬਸਾਈਟ www.danalogic.co.uk ਦੇਖੋ ਜਾਂ ਆਪਣੇ ਆਡੀਓਲੋਜਿਸਟ ਨਾਲ ਸੰਪਰਕ ਕਰੋ।

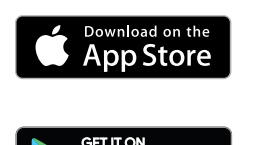

Google Play

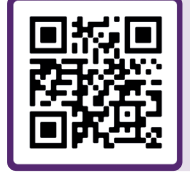

ਹੀਅਰਿੰਗ ਏਡ ਸੰਬੰਧੀ ਸਹਾਇਤਾ, ਦੇਖਭਾਲ ਸੰਬੰਧੀ ਹਦਾਇਤਾਾਂ, ਹੋਰ ਜਾਣਕਾਰੀ ਸੰਬੰਧੀ ਵੀਡਿਓਜ਼ ਲਈ ਮੈਨੂੰ ਸਕੈਨ ਕਰੋ

© 2022 The GN ReSound Group, ਸਾਰੇ ਅਧਿਕਾਰ ਰਾਖਵੇੇਂ ਹਨ। ਡੈਨਾਲੋਜਿਕ GN Hearing A/S ਦਾ ਟ੍੍ਰਰੇਡਮਾਰਕ ਹੈ। Apple ਅਤੇ Apple ਲੋਗੋ, Apple Inc. ਦੇ ਟ੍੍ਰਰੇਡਮਾਰਕ ਹਨ, ਜੋ ਯੂ.ਐੱਸ. ਅਤੇ ਹੋਰ ਦੇਸ਼ਾਂ ਵਿੱਚ ਰਜਿਸਟਰਡ ਹਨ। ਐਪ ਸਟੋਰ Apple Inc. ਦਾ ਸੇਵਾ ਚਿੰਨ੍੍ਹ ਹੈ, ਜੋ ਯੂ.ਐੱਸ. ਅਤੇ ਹੋਰ ਦੇਸ਼ਾਂ ਵਿੱਚ ਰਜਿਸਟਰਡ ਹੈ। Android, Google Play ਅਤੇ Google Play ਲੋਗੋ Google LLC ਦੇ ਟ੍ਰੇਡਮਾਰਕ ਹਨ। ਬਲੂਟੁੱਥ ਸ਼ਬਦ ਚਿੰਨ੍ਹ ਅਤੇ ਲੋਗੋ, ਬਲੂਟੁੱਥ SIG, Inc ਦੀ ਮਲਕੀਅਤ ਵਾਲੇ ਰਜਿਸਟਰਡ ਟ੍ਰੇਡਮਾਰਕ ਹਨ।

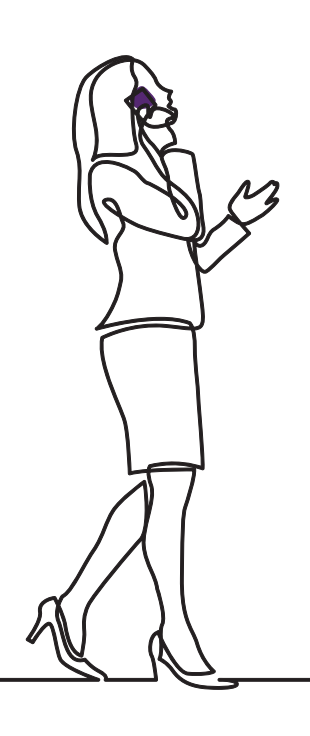

# danalogic GN

GN ਦਾ ਡੈਨਾਲੋਜਿਕ ਮਰੀਜ਼ ਦੀ ਪੂਰੀ ਯਾਤਰਾ ਦੌਰਾਨ ਸਕਾਰਾਤਮਕ ਨਤੀਜਿਆਂ ਨੂੰ ਲਿਆਉਣ ਲਈ ਸਖ਼ਤ ਮਿਹਨਤ ਕਰਦਾ ਹੈ, ਜਿਸ ਨਾਲ ਐਨ ਐਚ ਐਸ (NHS) ਨੂੰ ਓਥੇ ਲਈ ਬਿਹਤਰ ਦੇਖਭਾਲ ਪ੍ਰਦਾਨ ਕਰਨ ਦੇ ਯੋਗ ਬਣਾਇਆ ਜਾਂਦਾ ਹੈ ਜਿੱਥੇ ਇਹ ਅਸਲ ਵਿੱਚ ਮਹੱਤਵਪੂਰਨ ਹੈ।

ਡੈਨਾਲੋਜਿਕ, GN ਸਮੂਹ ਦਾ ਹਿੱਸਾ ਹੈ - ਇਹ ਵਿਸ਼ਵ-ਪ੍੍ਰਮੁੱਖ ਹੀਅਰਿੰਗ ਡਿਵਾਇਸਜ਼ ਤੋੋਂ ਲੈ ਕੇ ਜਾਬਰਾ ਦਫਤਰੀ ਹੈੱਡਸੈੱਟਾਾਂ ਅਤੇ ਸਪੋਰਟਸ ਹੈੱਡਫੋਨਾਾਂ ਤੱਕ, ਵਧੀਆ ਆਵਾਜ਼ ਦੀ ਅਗਵਾਈ ਕਰਦਾ ਹੈ। 1869 ਵਿੱਚ ਸਥਾਪਿਤ ਅਤੇ 5,000 ਤੋੋਂ ਵੱਧ ਲੋਕ ਨੂੰ ਰੁਜ਼ਗਾਰ। GN ਜ਼਼ਿਿੰਦਗੀ ਨੂੰ ਬਿਹਤਰ ਬਣਾਉਂਦਾ ਹੈ।

**www.danalogic.co.uk**

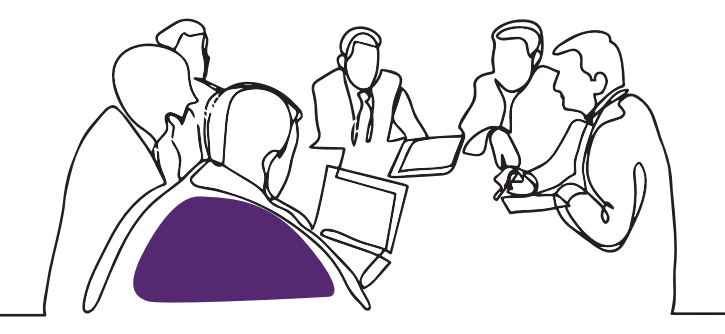

ਜੀ ਐਨ ਹੀਅਰਿੰਗ ਯੂ ਕੇ ਲਿਮ. ਯੂਨਿਟ (GN Hearing UK Ltd. Unit) 13, ਤਾਲਿਸਮਾਨ ਬਿਜ਼ਨੈਸ ਸੈਂਟਰ (Talisman Business Centre, Bicester) OX26 6HR

- ਟੈਲੀ: +44 1869 352 800
- ਫ਼ੈਕਸ: +44 1869 343 466
- danalogicuk@gnhearing.com
- www.danalogic.co.uk

ਯੂਕੇ 09.32 A 9.2022 ਯੂਕੇ 09.32 A 9.2022